# **20. Nastavení softwaru**

Zavádění nového knihovního softwaru se neobejde bez nutnosti provedení nejrůznějších nastavení a přizpůsobení. Způsob a rozsah nastavení se v jednotlivých softwarech liší. Roli hraje nejen architektura softwaru, ale také jeho robustnost, používaný [typ katalogu](https://prirucky.ipk.nkp.cz/aks/typy_katalogu) nebo [způsob jeho provozu,](https://prirucky.ipk.nkp.cz/aks/zpusoby_provozu) typ, velikost a potřeby knihovny, používané pracovní procesy a postupy aj.

Některá nastavení jsou součástí databáze knihovního softwaru. Tato nastavení mohu být většinou prováděna prostřednictvím grafického rozhraní knihovního softwaru pověřeným pracovníkem knihovny nebo systémovým knihovníkem. Jiná nastavení (např. nastavení webového serveru a služeb, přizpůsobení webového rozhraní katalogu) mohou vyžadovat znalost administrace serveru, práce v příkazovém řádku, programování webu aj. Tato nastavení obvykle provádí dodavatel/provozovatel softwaru nebo IT pracovník dané knihovny (v závislosti na zvoleném způsobu provozu katalogu).

Při instalaci softwaru jsou již obvykle k dispozici některá dílčí výchozí nastavení (organizační struktura knihovny, základní role uživatelů s přidělenými oprávněními, výchozí šablony pro katalogizaci, servery pro stahování záznamů prostřednictvím protokolu Z39.50 aj.).

Před migrací dat je obvykle nutné provést část dalších nastavení. Některá nastavení je však lepší provádět, až když jsou do softwaru naimportována data, mimo jiné kvůli správnému testování funkcí softwaru<sup>[1\)](#page--1-0)</sup>.

Pokud knihovna převádí data do softwaru, který je nástupcem dříve používaného softwaru, je možné nastavení, která jsou součástí databáze softwaru, importovat do nového knihovního softwaru spolu s dalšími daty.

> Při rozhodování a zjišťování, co a jak nastavit, může pomoci [analýza situace a potřeb](https://prirucky.ipk.nkp.cz/aks/analyza_situace) [knihovny](https://prirucky.ipk.nkp.cz/aks/analyza_situace) (organizační struktura, potřeby uživatelů, poskytované služby) a také [pracovních postupů a procesů.](https://prirucky.ipk.nkp.cz/aks/procesy)

Potřebných nastavení je celá řada. Při plánování změny softwaru je nutné zaměřit se na následující  $oblasti<sup>2</sup>$ :

- organizační struktura;
- katalogizace a správa fondu;
- výpůjční protokol;
- akvizice;
- šablony pro tiskové a e-mailové výstupy;
- spouštění automatických akcí;
- statistická data a výstupy;
- přizpůsobení online katalogu
- periferní zařízení a systémy třetích stran.

Nyní se na jednotlivé oblasti podíváme podrobněji.

Metodické příručky pro knihovny - https://prirucky.ipk.nkp.cz/

## **20.1 Organizační struktura**

Obvykle ještě před migrací dat je nutné nastavit hierarchii systému, tj. jednotlivé organizační jednotky, v závislosti na struktuře organizace. Součástí těchto nastavení mohou být i místnosti či jiná umístění exemplářů (např. studovna, dětské oddělení aj.).

## **20.2 Uživatelé a oprávnění**

Pro správné fungování systému je nutné nastavit skupiny uživatelů.<sup>[3\)](#page--1-0)</sup> Ty se obvykle dělí na dva základní typy:

- **uživatelé knihovny** (čtenáři), kteří mohou být dále rozděleni do dalších podskupin, obvykle podle potřeby rozlišit pravidla pro výpůjčky a další služby (interní či externí čtenáři, děti či dospělí, zaměstnanci organizace, studenti aj.);
- **personál** (katalogizátoři, akvizitéři, personál ve službách aj.). Uživatelům nebo skupinám z řad personálu jsou (obvykle oprávnění pro půjčování a vracení) navíc přidělována také oprávnění pro jednotlivé činnosti při administraci knihovního systému, správě knihovního fondu, správě čtenářů a výpůjček apod.

Počet dostupných oprávnění se v závislosti na možnostech konkrétního knihovního softwaru pohybuje obvykle od desítek až po stovky. Také způsoby nastavení oprávnění se v jednotlivých softwarech mohou značně lišit, podle toho, zda lze oprávnění přidělit jednotlivci nebo skupině (případně zda lze obojí), zda lze přidělit jednotlivé oprávnění (jako např. editovat bibliografický záznam, editovat kódované údaje MARC, editovat údaje o uživateli, půjčovat knihovní jednotky atd.) nebo zda je možné přidělit pouze soubor oprávnění pro konkrétní role (jako např. katalogizátor, akvizitér, pracovník pokladny, pracovník ve výpůjčním protokolu aj.). V softwarech primárně určených pro společné katalogy a spolupráci více knihoven jsou obvykle k dispozici také propracované možnosti přiřadit oprávnění na úrovni konkrétní knihovny či pobočky.

## **20.3 Katalogizace a správa fondu**

Pro katalogizaci je nutné nastavit zejména:

- šablony/formuláře pro vytváření záznamů ve formátu MARC pro různé typy dokumentů $4$ ;
- šablony pro zpracování exemplářů;
- servery Z39.50 pro stahování záznamů;
- vzory pro předpovědi očekávaných čísel exemplářů.

# **20.4 Výpůjční protokol**

V rámci výpůjčního protokolu je obvykle nutné nastavit především:

- pravidla výpůjček pro jednotlivé skupiny uživatelů (doba trvání výpůjček, počet vypůjčených dokumentů, povolený počet výpůjček a prodloužení);
- pravidla pro rezervace/objednávky (chování systému při rezervacích, pořadí splnění rezervací, možnosti zadání a vyzvednutí rezervovaných jednotek čtenářem);
- pravidla sankcí a blokací (pokuty a zpozdné, blokování čtenářského konta při určitých stavech či akcích, např. při překročení výpůjční lhůty některé z vypůjčených jednotek).

#### **20.5 Akvizice**

Podle typu knihovního softwaru a míry využívání akvizice danou knihovnou je třeba nastavit např.:

- rozpočty;
- zdroje financování;
- převody měn;
- reklamační postupy;
- šablony pro příjem dokumentů;
- parametry pro elektronické objednávky a fakturaci.

#### **20.6 Šablony pro tiskové a e-mailové výstupy**

Součástí procesů při výpůjčním protokolu nebo spouštění automatických akcí jsou tiskové nebo emailové výstupy. Některé z nich jsou v knihovních softwarech předdefinované, vždy je však nutné je přizpůsobit potřebám konkrétní knihovny (upravit výběr konkrétních polí, upravit hodnoty některých údajů, např. adresu knihovny, upravit znění textu apod.). Jde zejména o tyto výstupy:

- výpisy výpůjček, oznámení o rezervacích, seznamů knih;
- potvrzení o platbách;
- přihláška do knihovny;
- průvodky rezervací nebo přesunů;
- potvrzovací e-maily k různým akcím systému (např. změna hesla);
- objednávky, faktury, pracovní listy;
- přírůstkové a jiné seznamy.

## **20.7 Spouštění automatických akcí**

Automatickými akcemi se rozumí např. akce, které se spustí nějakým jednáním uživatele (např. zadáním tisku objednávky nebo zadáním žádosti o změnu hesla) nebo akce, které jsou naplánovány, aby proběhly jednou denně či v častějších intervalech (např. generování a rozeslání upomínek). Jsou to zejména:

- pravidelné generování rezervací, zpozdného, tiskových výstupů;
- zasílání e-mailů, SMS o upomínkách, rezervacích, vypůjčených dokumentech, stavu čtenářského konta nebo akcích knihovny;
- aktualizace a propojení autoritních záznamů s bibliografickými záznamy;
- pravidelná anonymizace údajů o čtenářích;
- generování opakovaných statistických výstupů (sestav);
- automatické zálohování systému;
- pravidelné importy dat z jiných systémů.

## **20.8 Statistická data a výstupy**

Nastavení statistických kategorií a výstupů se v jednotlivých systémech liší podle toho, zda a jaké statistické výstupy jsou k dispozici v základní konfiguraci při instalaci, do jaké míry je možné vytvářet vlastní výstupy, které údaje je možné do statistik zahrnout apod. V rámci provozu knihovny je třeba, aby byly nastaveny především tyto oblasti:

- vlastní statistické kategorie knihovny, které se přiřadí k datům o jednotkách nebo uživatelích;
- údaje, které mají být součástí statistických výstupů, a způsob jejich zobrazení a řazení;
- automatické generování statistických výstupů (kdy se které výstupy mají generovat, jak často se má generování opakovat, kam se mají posílat).

## **20.9 Přizpůsobení online katalogu**

Rozhraní online katalogu pro veřejnost se obvykle přizpůsobuje grafickému vzhledu knihovny. Možnosti nastavení se různí podle možností nebo typu softwaru. Vetšinou je v katalogu možné změnit mj.:

- logo knihovny;
- barevné schéma, případně další grafiku webového rozhraní katalogu;
- odkazy (URL) nebo texty nápověd;
- fasety a pole pro vyhledávání.

#### **20.10 Periferní zařízení a systémy třetích stran**

Periferními zařízeními se rozumí zejména tiskárny, čtečky čárových kódů, čtečky čipových karet aj. Konfiguraci vyžadují také systémy třetích stran a spolupráce s kooperativními projekty. Podle toho, jaká zařízení knihovna používá a s kým spolupracuje, může jít např. o:

- zařízení pro samoobslužné vracení a výpůjčku;
- výpůjčky e-knih;
- SMS brány;
- platební brány;
- autentizační nástroje;
- systémy pro správu elektronických zdrojů;
- kooperativní projekty (např. Souborný katalog ČR či portál Knihovny.cz).

Součástí nastavení pro různé externí systémy a kooperativní projekty bývá zejména konfigurace různých serverových služeb, protokolů a formátů výstupu (např. protokoly SIP, NCIP a OAI-PMH a formáty MARCXML či MODS).

[1\)](#page--1-0)

Např. nastavení výpůjčních pravidel, které je možné zkontrolovat až v okamžiku, kdy jsou v softwaru reálná data knihovny.

[2\)](#page--1-0)

[4\)](#page--1-0)

Uvádíme pouze výběr nastavení. [3\)](#page--1-0)

Pro skupiny uživatelů se používá také termín statusy nebo kategorie uživatelů.

Tam, kde to daný software dovoluje, lze ušetřit personálu práci tím, že jsou tyto šablony přizpůsobeny potřebám konkrétní knihovny (např. předvyplnit v nich siglu nebo další údaje, které pro daný typ dokumentů vždy stejné).

From: <https://prirucky.ipk.nkp.cz/>- **Metodické příručky pro knihovny**

Permanent link: **[https://prirucky.ipk.nkp.cz/aks/nastaveni\\_softwaru?rev=1569047255](https://prirucky.ipk.nkp.cz/aks/nastaveni_softwaru?rev=1569047255)**

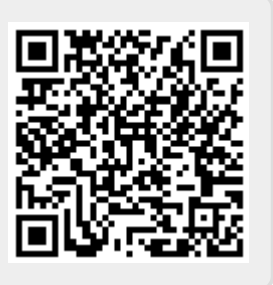

Last update: **2019/09/21 08:27**